## Федеральное государственное унитарное предприятие «Всероссийский научно-исследовательский институт метрологии им. Д.И. Менделеева» ФГУП «ВНИИМ им.Д.И.Менделеева

СОГЛАСОВАНО директор ФГУП «ВНИИМ им.Д.И.Менделеева» А.Н.Пронин 27.12.2021 г. **CONSELL CHNUIQ** 

Государственная система обеспечения единств<del>а изм</del>ерений

Детекторы масс-спектрометрические QSight Методика поверки МП-242-2431-2021

> Руководитель НПО Государственных эталонов в области физико-химических измерений ФГУП «ВНИИМ им.Д.И.Менделеева»

А.В.Колобова

Ст.научный сотрудник ФГУП «ВНИИМ им.Д.И.Менделеева»

*i*

М.А.Мешалкин

Настоящая методика распространяется на детекторы масс-спектрометрические QSight, модели QSight 110, QSight 120, QSight 210, QSight 220, QSight 410, QSight 420 (далее по тексту - детекторы) и устанавливает методы и средства их первичной поверки до ввода в эксплуатацию и после ремонта и периодической поверки в процессе эксплуатации.

Требования по обеспечению прослеживаемости поверяемого детектора к государственным первичным эталонам единиц величин выполняются путем реализации на детекторе методик измерений с применением стандартных образцов утвержденного типа, прослеживаемых к комплексу государственных первичных эталонов единиц массовой (молярной) доли и массовой (молярной) концентрации по ГОСТ 8.735.0-2011 «Государственная поверочная схема для средств измерений содержания компонентов в жидких и твердых веществах и материалах. Основные положения»:

ГЭТ 217-2018 ГПЭ единиц массовой доли и массовой (молярной) концентрации неорганических компонентов в водных растворах на основе гравиметрического и спектрального методов;

ГЭТ 176-2019 ГПЭ единиц массовой (молярной, атомной) доли и массовой (молярной) концентрации компонентов в жидких и твердых веществах и материалах на основе кулонометрии;

ГЭТ 196-2019 ГПЭ единиц массовой (молярной) доли и массовой (молярной) концентрации компонентов в жидких и твердых веществах и материалах на основе спектральных методов;

ГЭТ 208-2019 ГПЭ единиц массовой (молярной) доли и массовой (молярной) концентрации органических компонентов в жидких и твердых веществах и материалах на основе жидкостной и газовой хромато-масс-спектрометрии с изотопным разбавлением и гравиметрии.

Метод, обеспечивающий реализацию методики поверки - косвенное измерение поверяемым средством величины, воспроизводимой стандартным образцом.

Методикой поверки не предусмотрена возможность проведения поверки отдельных измерительных каналов и (или) отдельных автономных блоков из состава средства измерений для меньшего числа измеряемых величин или на меньшем числе поддиапазонов измерений

Примечание:

1) При пользовании настоящей методикой поверки целесообразно проверить действие ссылочных документов по соответствующему указателю стандартов, составленному по состоянию на 1 января текущего года и по соответствующим информационным указателям, опубликованным в текущем году.

Если ссылочный документ заменен (изменен), то при пользовании настоящей методикой следует руководствоваться заменяющим (измененным) документом. Если ссылочный документ отменен без замены, то положение, в котором дана ссылка на него, применяется в части, не затрагивающей эту ссылку.

#### 1 Перечень операций поверки

1.1 При проведении поверки должны выполняться операции, указанные в таблице 1.

Таблица 1 - Операции поверки

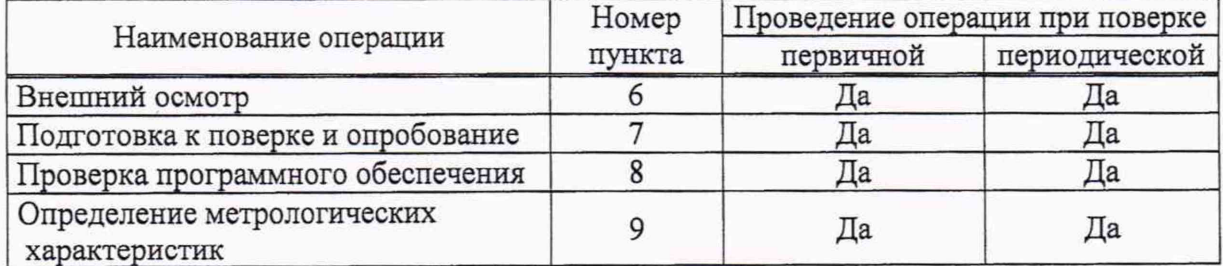

2

# 2 Требования к условиям проведения поверки

2.1 При проведении поверки соблюдают следующие условия:

- температура окружающего воздуха от 15 до 30 °С;

- относительная влажность воздуха не более 90 %.

# **3 Требования к специалистам, осуществляющим поверку**

3.1 К работе с детекторами и проведению поверки допускаются лица, ознакомленные с руководством по эксплуатации поверяемого детектора и инструкциями (руководствами) по применению средств измерений, стандартных образцов и вспомогательных средств поверки и имеющие квалификацию не ниже бакалавра (инженера) и прошедшие инструктаж по технике безопасности. Для получения данных с детектора, необходимы для поверки, допускается участие технических специалистов организации заявившей прибор на поверку (под контролем поверителя).

### **4 Метрологические и технические требования к средствам поверки**

4.1 При проведении поверки применяют средства, указанные в таблице 2.

Номер пункта методики поверки Наименование эталонного средства измерений или вспомогательного средства поверки, номер документа, регламентирующего технические требования к средству, метрологические и технические характеристики 7, 9 Основные средства поверки: -СО состава фенола ГСО 7101-94 или СО раствора фенола ГСО 9915-2011, ГСО 7270-96, ГСО 7346-96, ГСО 7353-97, ГСО 8714-2005 7 Растворители: - Кислота муравьиная марки «А» по ГОСТ 1706-78 (или аналогичная) - вода для лабораторного анализа первой степени очистки по ГОСТ Р 52501-2005; 7 Средства измерений: - меры вместимости: пипетки 2 класса точности по ГОСТ 29227-91, колбы наливные 2 класса точности по ГОСТ 1770-74; - дозаторы пипеточные с диапазоном дозирования от 0,5 до 1000 мкл и относительной погрешностью не более ± 10 % (например, ФИФ №67230-17 или аналогичные); - весы лабораторные высокого класса точности по ГОСТ OIML R 76-1-2011. 2 термогигрометр электронный или гигрометр психрометрический, зарегистрированные в Федеральном фонде по обеспечению единства измерений (например, ФИФ №22129-09; ФИФ № 69566-17 или аналогичные).

Таблица 2 - Средства поверки

4.2. Допускается применение других средств поверки, обеспечивающих определение метрологических характеристик поверяемых детекторов с требуемой точностью.

4.3. Все средства измерений, используемые при поверке, должны быть поверены, а ГСО и химические реактивы (растворители) должны иметь действующие паспорта.

# **5 Требования (условия) по обеспечению безопасности проведения поверки**

При проведении поверки соблюдают следующие требования безопасности:

5.1 Детектор должен быть установлен в хорошо проветриваемом помещении.

3

5.2. При проведении поверки нельзя прикасаться к частям корпуса детектора, на которые нанесены предупреждающие знаки.

5.3. При проведении поверки требуется следовать правилам безопасности, изложенным в разделе 1 Руководства по эксплуатации детекторов.

### **6 Внешний осмотр средства измерений**

6.1. При внешнем осмотре следует проверить:

- отсутствие внешних повреждений, влияющих на работоспособность;
- исправность органов управления;
- четкость надписей на лицевой панели;
- отсутствие протечек в системе, отсутствие пузырей воздуха в питающих трубках

Результаты внешнего осмотра признаются положительными, если все указанные в п. 6.1 проверки прошли с положительным результатом.

#### **7 Подготовка к поверке и опробование детектора**

7.1 Перед проведением поверки выполняют следующие подготовительные работы:

- согласно инструкции по применению стандартного образца состава фенола или стандартного образца раствора фенола, указанных в таблице 2, приготовить контрольный раствор с массовой концентрацией фенола 0,1 мг/мл, используя в качестве растворителя воду для лабораторного анализа в смеси с муравьиной кислотой в соотношении 99:1.

7.2. Опробование (самотестирование детектора) проводится в автоматическом режиме после включения питания. В случае успешного прохождения тестирования на дисплее появляется стартовое окно программы управления детектором.

#### **8 Проверка программного обеспечения средства измерений**

8.1 Проверка программного обеспечения (ПО) детектора проводится путем установления соответствия ПО детекторов, представленных на поверку, тому ПО, которое было зафиксировано (внесено в банк данных) при испытаниях в целях утверждения типа.

8.2 Для проверки соответствия ПО выполняют следующие операции

8.2.1 В главном окне программы Simplicity 3Q в верхнем левом углу щелкнуть мышью на значок.

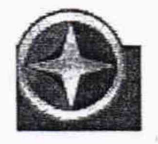

В открывшемся окне щелкнуть мышью по строке About, в результате чего откроется окно, в котором приведены идентификационное название ПО и номер версии. Копия экрана приведена на рисунке 1.

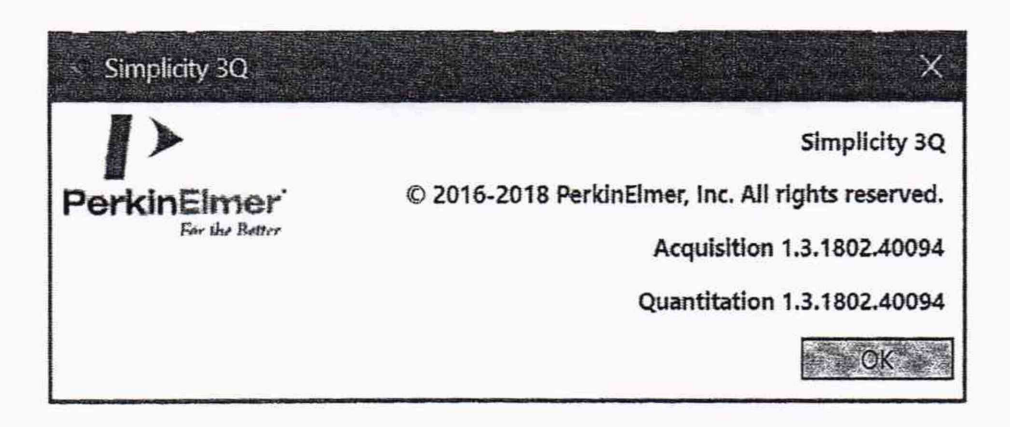

Рисунок 1 -Окно с идентификационными данными ПО Simplicity 3Q

8.2.4 Для того, чтобы определить версию встроенного программного обеспечения необходимо в главном окне программы Simplicity 3Q в правом углу щелкнуть мышью на вкладку «CONFIG» (рисунок 2)

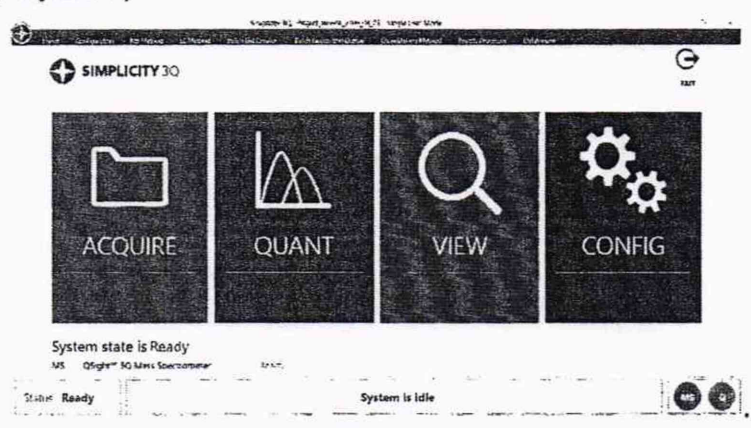

Рисунок 2-Окно с вкладками ПО Simplicity 3Q

В результате откроется окно, в котором номер версии встроенного ПО указан в строке Firmware Version (Рисунок 3)

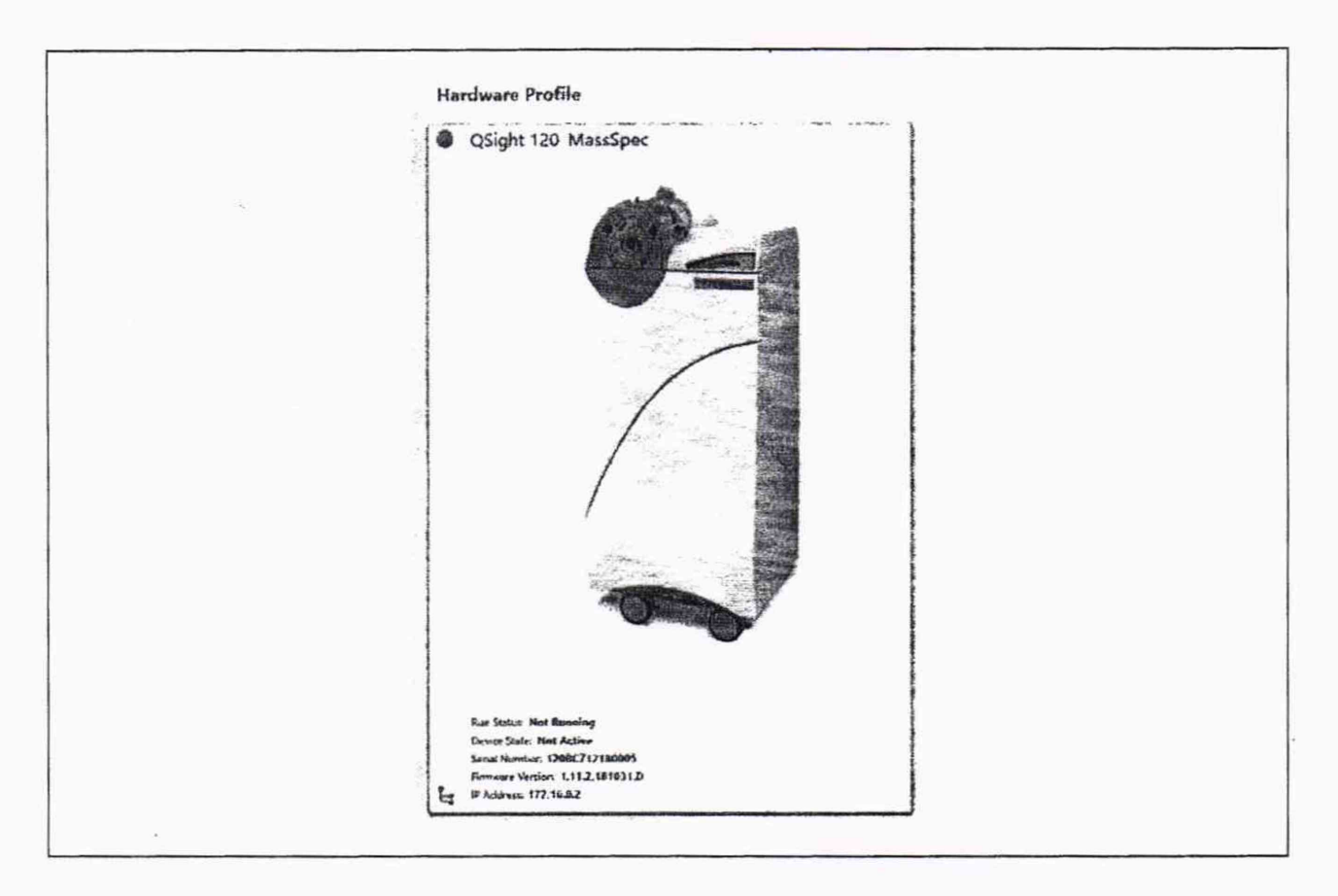

Рисунок 3 - Версия встроенного ПО

8.2.4. Детектор считается прошедшим проверку по п.8, если версии ПО не ниже, чем указано в таблице 3.

# Таблица 3 - Идентификационные данные программного обеспечения

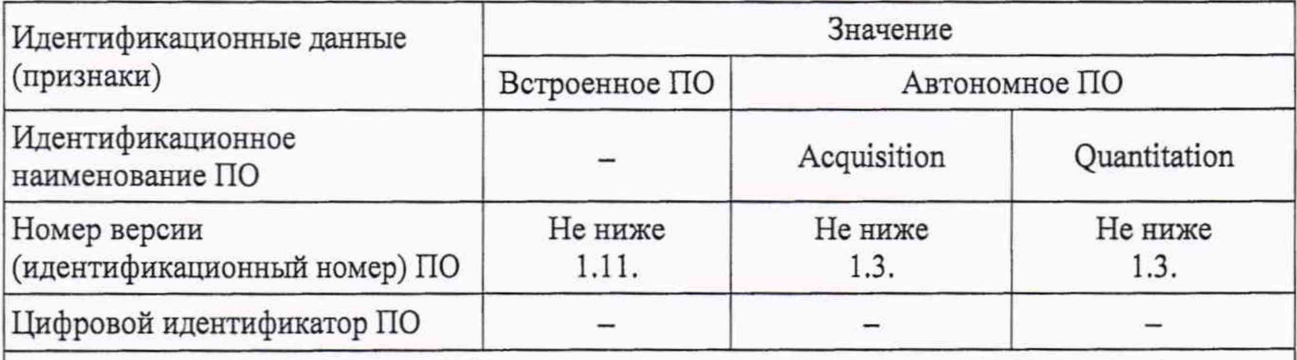

Примечание: версия ПО может иметь дополнительные цифровые или буквенные суффиксы после второй цифры номера версии, указанной в третей строке настоящей таблицы.

# **9 Определение метрологических характеристик детектора**

9.1. Установить следующие параметры детектора:

-ионизация: электроспрей, режим ионизации положительный (ESI+);

-режим работы MRM (Experiment Туре). Родительский ион (Q1 Mass) - 95. Дочерний ион (Q2 Mass) - 77;

-скорость подачи рабочего раствора фенола в детектор (шприцевой насос) 20 мкл/мин;

-время записи сигнала в промежутке от 0,5 до 0,6 мин (немного более 0,5 минуты).

9.2. Определение чувствительности и относительного СКО выходного сигнала.

9.2.1. С помощью шприцевого насоса подать в детектор контрольный раствор фенола, приготовленный в соответствии с указаниями приведенными в п.7.1 и зафиксировать интенсивность выходного сигнал. Интенсивность выходного сигнала, выраженная в имп/с и используемая для дальнейших расчетов, показана на рисунке 4 в правом верхнем углу в рамке.

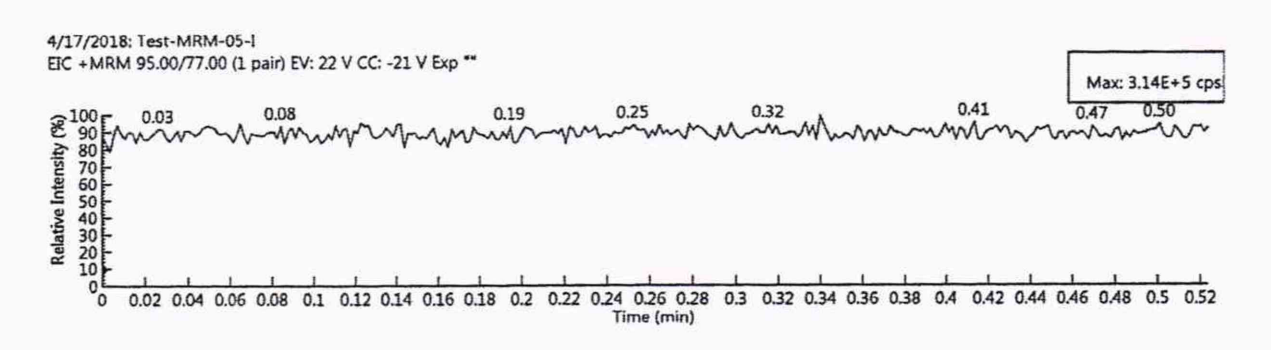

Рисунок 4 - Вид выходного сигнала

9.2.2. Операции, указанные в п. 9.2.1 повторить еще 9 раз.

9.2.3. За значение чувствительности принимается наименьшее из 10 значений интенсивности выходного сигнала, полученных при выполнении п. 9.2.1 и п. 9.2.2.

9.2.4. Для расчета ОСКО интенсивности выходного сигнала используются значения, полученные при выполнении п. 9.2.1 и п. 9.2.2. При этом недостоверные результаты измерений, которые можно оценить как выбросы (см. ГОСТ Р ИСО 5725-1-2002, п. 3.21; ГОСТ Р 8.736-2011), отбраковываются и не учитываются в расчетах. В случае обнаружения выбросов проводят необходимое дополнительное число измерений. 9.2.5. Расчет ОСКО проводят с помощью электронных таблиц (например MS Excel), либо вручную по формуле:

$$
S_r = \frac{100}{N} \sqrt{\frac{\sum_{j=1}^{n} (N - N_k)^2}{n - 1}}, \%
$$
 (1)

где: N - среднее арифметическое результатов n- измерений;

 $N_k$  – k-е значение результата измерений;

n - число измерений.

#### 10 Подтверждение соответствия детектора метрологическим требованиям

10.1 Результаты поверки считаются положительными, если полученные значения чувствительности и ОСКО интенсивности выходного сигнала, соответствуют значениям, указанным в таблице 4.

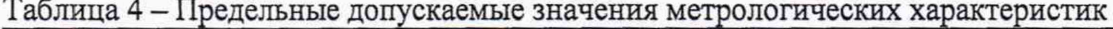

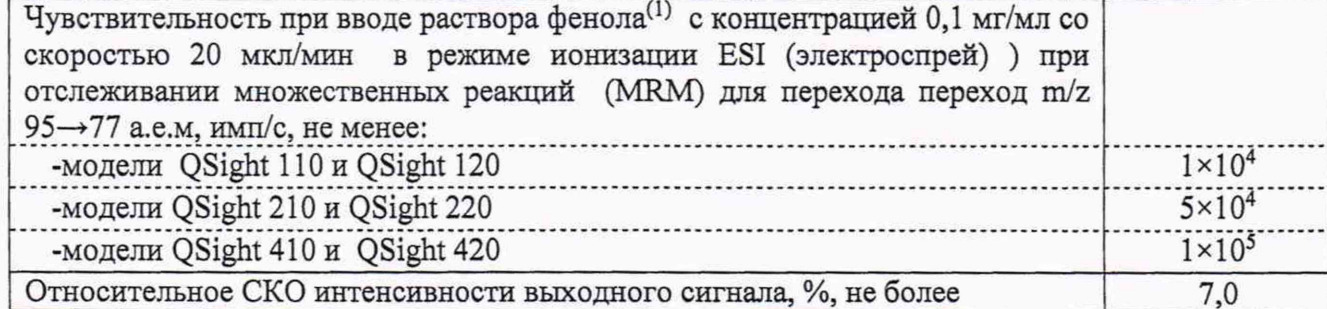

### 11 Оформление результатов поверки

11.1. Данные, полученные при поверке, оформляются в форме протокола в соответствии с требованиями, установленными в организации, проводящей поверку.

11.2. Детектор, удовлетворяющий требованиям настоящей методики поверки, признается годным к применению. Детектор, не удовлетворяющий требованиям настоящей методики, не допускается к применению.

11.3. Результаты поверки детектора подтверждаются сведениями о его поверке, включенными в Федеральный информационный фонд по обеспечению единства измерений.

11.4. По заявлению владельца средства измерений или лица, представившего его на поверку, на детектор оформляется свидетельство о поверке.

11.5. Знак поверки наносится на свидетельство о поверке (при оформлении).